# **Conducting a cohort search in Ardens system**

The below link shows how to conduct searches on Ardens, this enables the practice to search for their patient list i.e., CVD 01 – CVD 02

### [CVD-01 "Work to Do" Searches : Ardens EMIS Web](https://support-ew.ardens.org.uk/support/solutions/articles/31000167168)

If you require any further assistance on running cohort searches, please contact Ardens support on: [support-emis@ardens.org.uk](mailto:support-emis@ardens.org.uk)

### **Suggested wording for AccuRx text message**

Your GP surgery is working closely with pharmacies to arrange more local blood pressure checks, your GP will be informed of the results. You are due a routine blood pressure check. Please use the link below to complete our home blood pressure monitoring questionnaire. If you do not have a blood pressure machine, then please follow the link below to see a map of the local pharmacies that will be able to do this for you.

[https://www.google.com/maps/d/u/0/viewer?mid=1wrKQ9q08b4FmePoFkcVxsUfHsomBKlHT&ll=50.](https://www.google.com/maps/d/u/0/viewer?mid=1wrKQ9q08b4FmePoFkcVxsUfHsomBKlHT&ll=50.84341135430139,0.18905625976560536&z=11) [84341135430139,0.18905625976560536&z=11](https://www.google.com/maps/d/u/0/viewer?mid=1wrKQ9q08b4FmePoFkcVxsUfHsomBKlHT&ll=50.84341135430139,0.18905625976560536&z=11)

### **Florey: Blood Pressure Florey Questionnaire screenshots**

Please use the single reading BP Florey

[Florey: Blood Pressure Florey Questionnaire screenshots | Accurx Help Centre](https://support.accurx.com/en/articles/4890137-florey-blood-pressure-florey-questionnaire-screenshots)

If a patient has a high reading or does not consent to an ABPM at a community pharmacy, you could send out a 7-day Florey and promote BP@Home.

#### **Editing a BP Florey text message**

Draft out the paragraph with the link in the text in Word or equivalent and then copy and paste the whole paragraph into the Florey. AccuRx will recognise the link, so you don't have to hyperlink the web address. There is a 612-character limit.

#### **An example of an edited BP Florey**

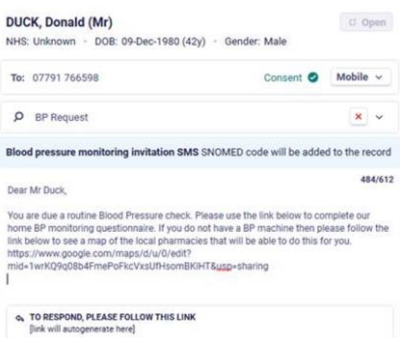

<https://bitly.com/pages/home/cp> can shorten long website links if required.

# **How to send out batch messages**

Please click on the below link if you need support creating a batch.

[Batch Messaging: How to use guide | Accurx Help Centre](https://support.accurx.com/en/articles/6867494-batch-messaging-how-to-use-guide)

# **The Community Pharmacy Hypertensive Case Finding service specification**

For reference practice colleagues may wish to read the community pharmacy service specification, please visit CPE website via the link below to download however, please note this is not required in order to implement the pathway.

[https://cpe.org.uk/national-pharmacy-services/advanced-services/hypertension-case-finding](https://cpe.org.uk/national-pharmacy-services/advanced-services/hypertension-case-finding-service/)[service/](https://cpe.org.uk/national-pharmacy-services/advanced-services/hypertension-case-finding-service/)

### **Information on the process**

The PCN CVD/Care coordinator or designated colleague uses searches to identify a cohort of patients to send an AccuRx text message, the patient would receive a link to either complete their BP reading at home (BP@Home) or visit a participating pharmacy (patient can view via the google map link embedded in the text)

- PCNs/Designated colleague/GP practice would identify a cohort of patients- e.g., 100 per week (baseline 20-25 texts per week per pharmacy that is confirmed as live with the service)
- Patients will be sent a text message via AccuRx
- The message will advise the patient they are eligible for a BP check at the participating pharmacies listed and to contact a pharmacy of their choice.
- The BP Florey link is only live for 7 days (The pharmacy will still conduct the BP check as per specification regardless)
- Patients can contact pharmacy and either walk in or book appointment
- The pharmacy will conduct the service as per service specification
- The patient will input the results of the clinic check on their smart phone AccuRx link, the patient sends the information, and this will be coded into their GP records
- Pharmacist uploads result to Pharmoutcomes (Results are sent back to the GP)
- If the patient requires an ABPM, the pharmacist completes the service and uploads to PharmOutcomes this sends a Post Event message to the GP surgery
- The GP surgery will follow up High ABPM readings as per their own process

• The pharmacy informs the GP practice (post event message) if the patient declines an ABPM and this could be followed up by the GP practice as BP@Home opportunity i.e. 7 day Florey sent to patient

# **The AccuRx Pathway Diagram**

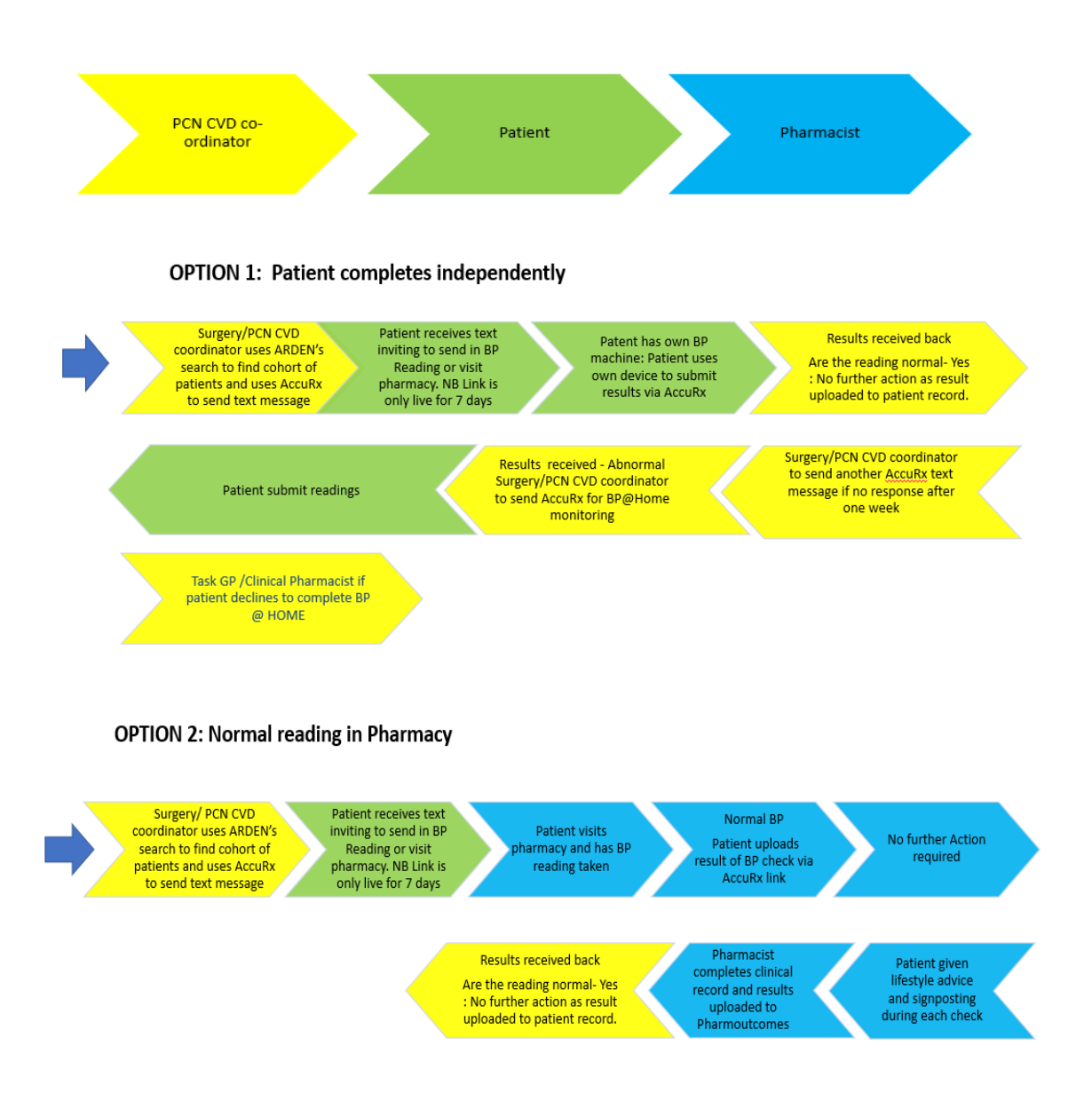

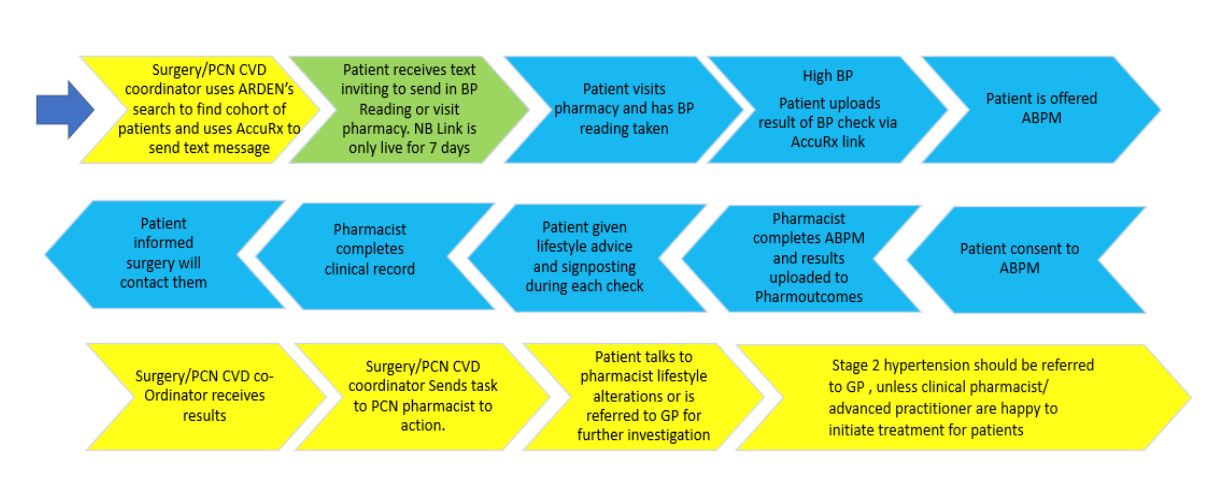

#### OPTION 3: High Bp reading in Pharmacy Patient consents to ABPM

#### OPTION 4 High Bp reading in Pharmacy Patient does not consent to ABPM

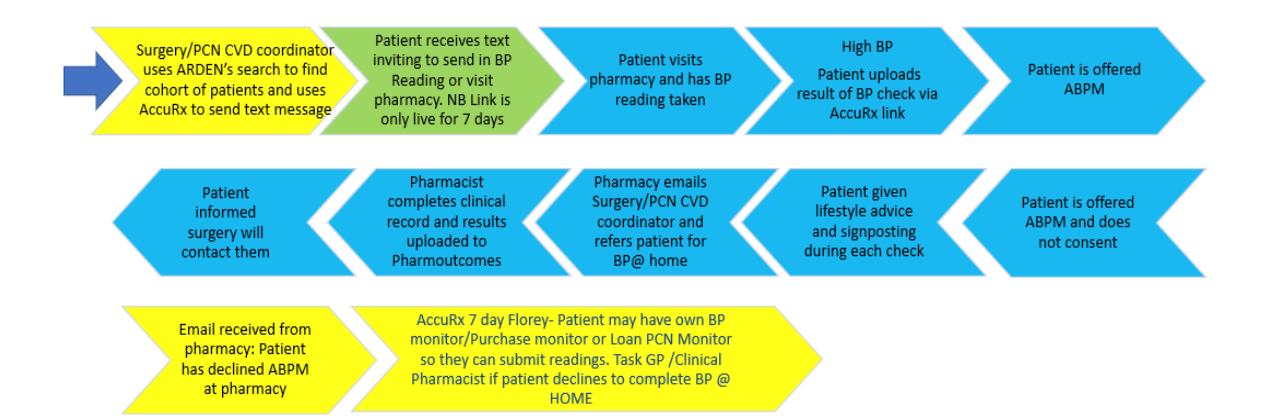

# OPTION 5 High Bp reading in Pharmacy 180/120mmHg or higher

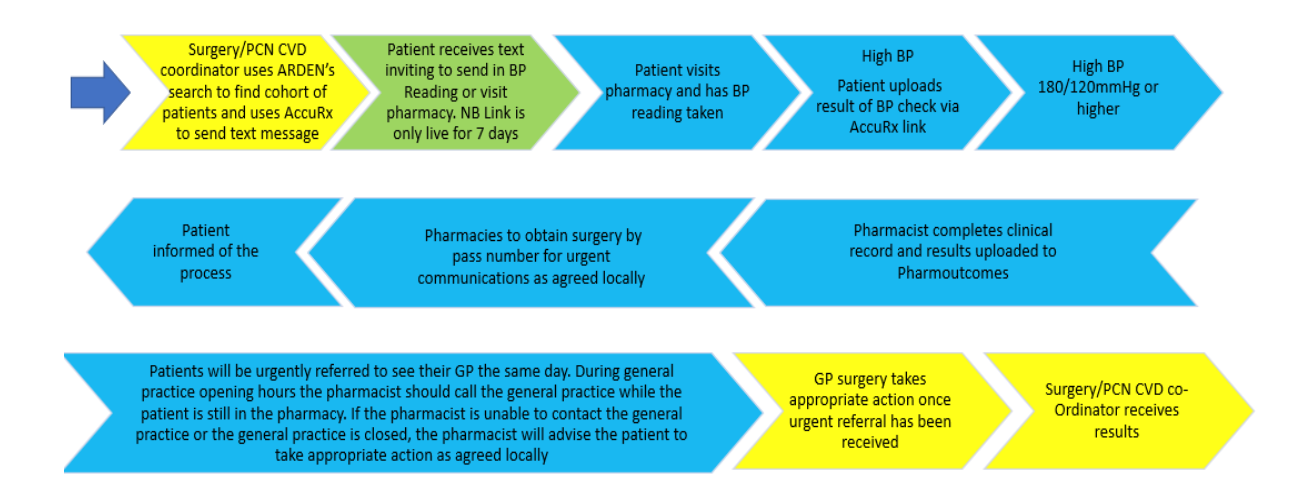

**Disclaimer:** This pathway has been designed as a guide for using AccuRx messaging in a targeted approach to collaborate with community pharmacy, this pathway can be adapted as required locally.

This document must be read and used in conjunction with the service specification/overarching contract for the service. Community Pharmacies must always refer to the updated version of the service specification.

This guidance has been produced by LPC after reviewing all the information available to us concerning GP practice and pharmacy services. Every care has been taken in the completion of this pathway– no responsibility can be accepted for any error or consequence of such an error.